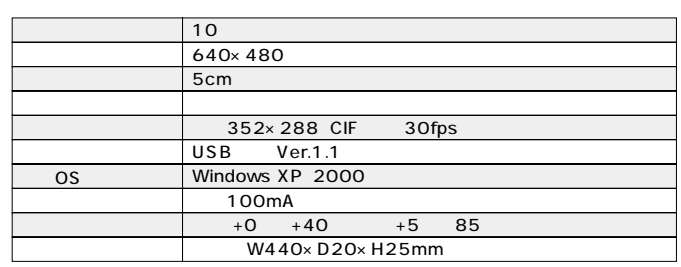

## **SANUA USB WEB**

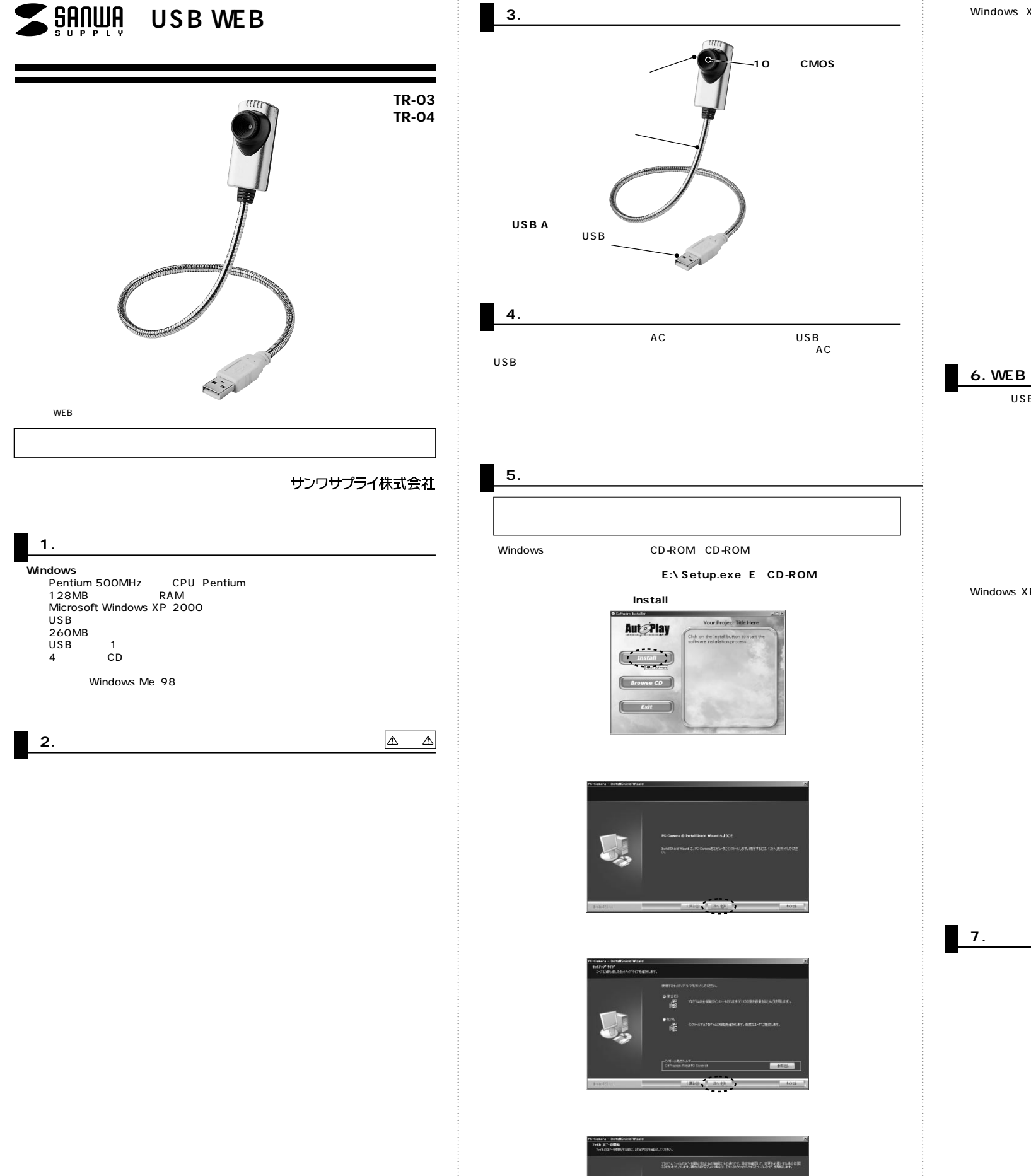

 $\label{eq:RDE} \mathbf{GRDE}_{\mathcal{M}}\left[\left(2\delta,30\right)\right] \mathbf{F}$ 

⑦Windows XPの場合、 **8. ドライバソフトのアンインストール** インストールを提行した場合、システムの他作が描写われたり、システム<br>ポイ なさになるなど、並入な機器を引き起こす素因となる可能性があ<br>ます。今またインストールを中断し、ソフトウェア、スーディン法を見して<br>Windows 自分の提案アストに会場したソフトウェアルス手ずることも、 USB USB <br>しいハードウェアの検索ウィザードの開始 44 ー<br>スカードウェアに対策のインストール OD またはフロッピー ディ<br>スカがある場合は、挿入してください。 ンストールカロを出名につたとい。<br>- ターソフトウェアを自動的にパンストールする(推進2の)<br>- CT 一覧または特定の場所からインストールする(詳細1G) **を行するには、「ホー」をクリックしてくださ** ○ | 法へ0か> | キャン Windows XP を使用するためにインストールしょうとしているソフトウェアは、Windows 3P<br>- 日本性を検討する Windows ロブラストに合格していません。<br>- ロックストがま 使である理由 インストールを設計した場合、システムの他们が用品とれより、システムのコンステムの公立、また2000年、また、アメリカのコンステムのコンステムのコンステムのコンステムのコンステムのコンステムのコンステム<br>ドラスティンストールを中国し、WebFitter 2010年の2011年1月10日<br>Margaret 12号に2010人はチェ **<br>新しいハードウェアの検索ウィザードの完了** 43  $\mathbb{R}$  . The set of  $\mathbb{R}$ **7. 本製品が正しく認識されている場合 「PC Camera」** S & DVD/CD-ROM P5+<br>S → USB UniversitSer<br>S → USB UniversitSer<br>G → USB UniversitSer<br>- → DVD<br>- → T - C ※※3時間の「その後のことを見える」。 こうきょう アルフルール アルフルール アルバー

## **「PC Camera」**

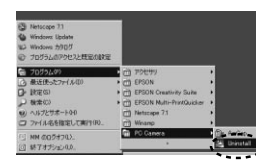

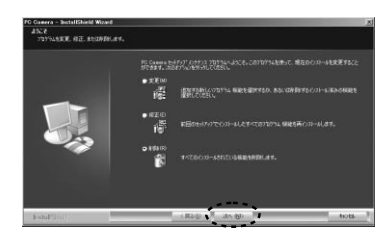

**「Uninstall」**

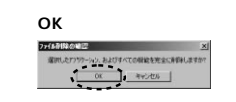

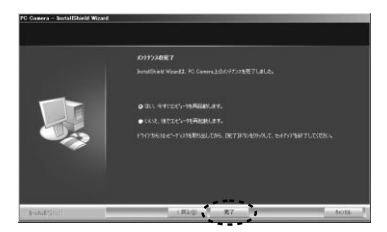

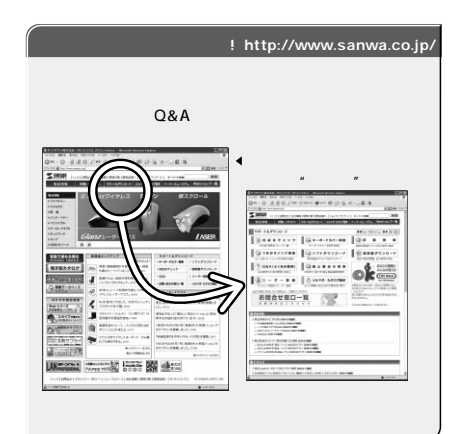

## サンワサプライ株式会社

/ 060-0807 7 5<br>/ 983-0851 7 1-6-37<br>/ 453-0015 16-7<br>/ 532-0003 4-1-45<br>/ 812-0012 8-20 2 2076-222-8384

2006.12現在

092-471-6721 FAX.092-471-8078 011-611-3450 FAX.011-716-8990 022-257-4638 FAX.022-257-4633 052-453-2031 FAX.052-453-2033 06-6395-5310 FAX.06-6395-5315 700-0825 岡 山 市 田 町 1 - 1 0 - 1 086-223-3311 FAX.086-223-5123 140-8566 東 京 都 品 川 区 南 大 井 6 - 5 - 8 03-5763-0011 FAX.03-5763-0033

06/12/TTDaU